# Identificando atributos disponibles

Tabla Base y tabla Extendida

**GeneXus** 

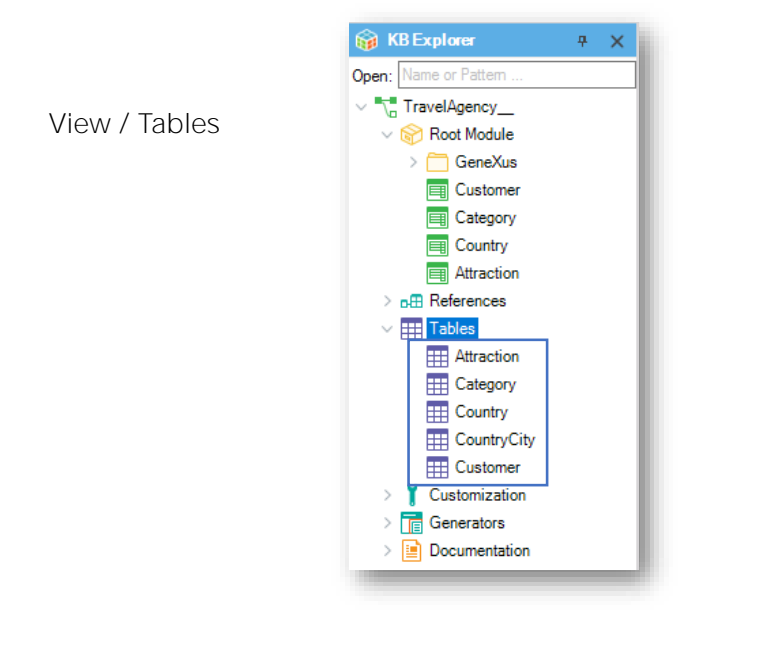

Explicaremos ahora la definición de tabla base y tabla extendida.

Son 2 conceptos muy sencillos, y es importante entenderlos, ya que se usan mucho en el uso de la herramienta en general.

Observemos el nodo Tables. Bajo este nodo, podemos observar cuáles tablas físicas GeneXus ha determinado crear en la base de datos a partir de las estructuras de las transacciones que definimos.

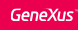

#### Transacción - Tabla

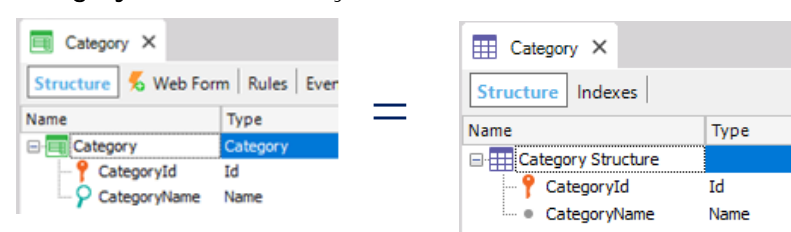

Category: La Transacción y la Tabla tienen los mismos atributos.

Attraction: La Transacción tiene más atributos que la Tabla.

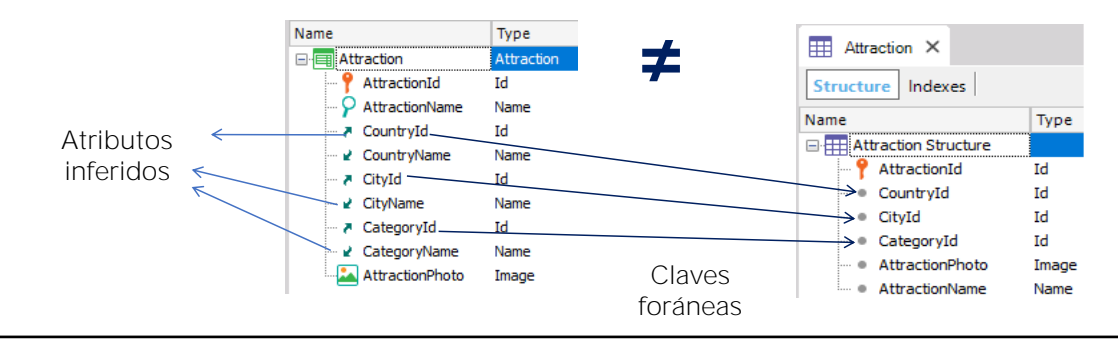

Si abrimos por ejemplo la tabla Category vemos que la tabla física contiene exactamente los mismos atributos definidos en la estructura de la transacción Category.

Sin embargo, si abrimos la composición de la tabla Attraction, vemos que contiene menos atributos que los referenciados en la transacción Attraction.

Esto se debe a que en la transacción Attraction hay varias llaves foráneas y por lo tanto, a través de las mismas, hay valores de atributos que se obtienen cuando se ejecuta la aplicación, de aquellas tablas en las que se encuentran.

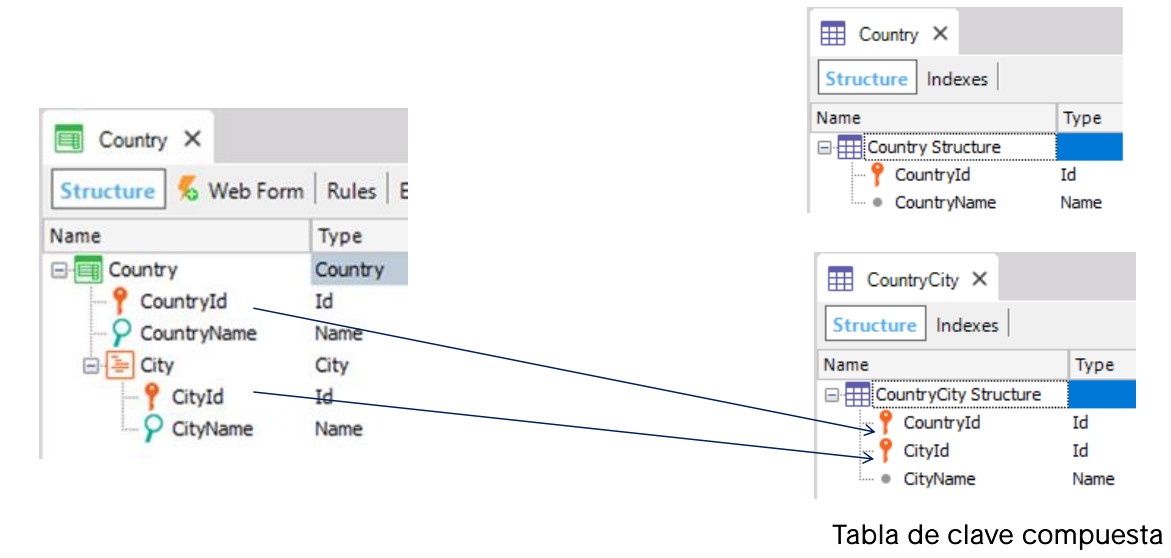

La tabla llamada CountryCity fue creada por GeneXus en la base de datos, basado en lo que se definió en el segundo nivel de la transacción Country.

> Veamos también que bajo el nodo Tables figura una tabla de nombre **CountryCity**

> Esta tabla física fue creada por GeneXus en la base de datos **basándose en** la definición del 2do nivel que hicimos en la transacción Country:

> Tal como habíamos visto, cuando definimos un nivel anidado a otro en una transacción, se crea una tabla de llave compuesta que en este caso es la tabla CountryCity.

### Diagrama de Tablas

File / New Object

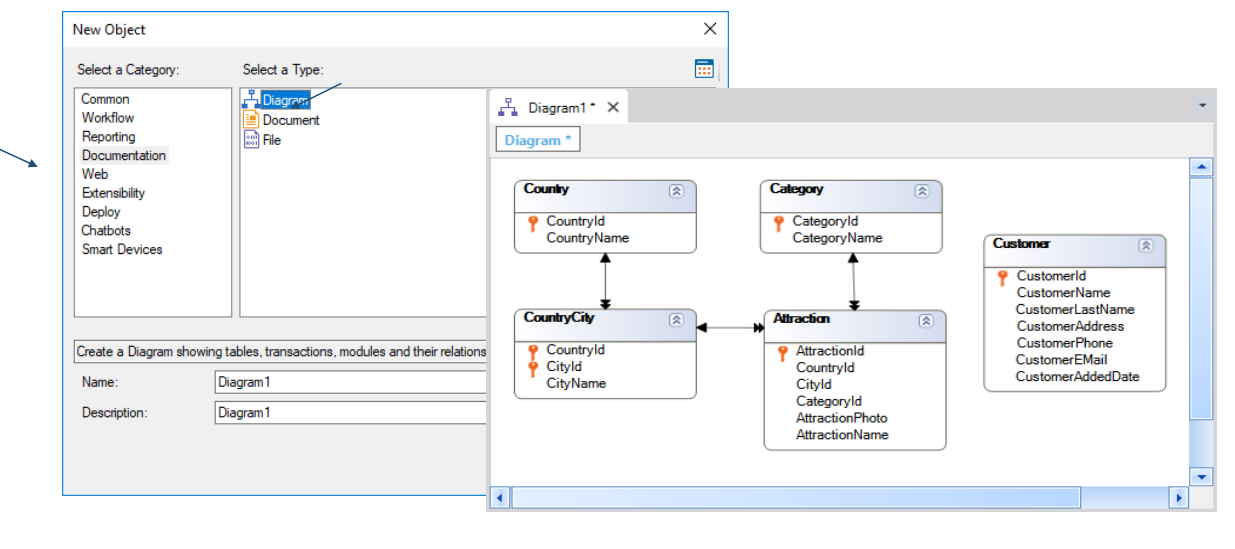

Ahora bien ... hemos observado el nodo Tables bajo el cual podemos visualizar las tablas físicas creadas en la base de datos y su composición.

Veamos ahora que podemos crear un diagrama de tablas, para visualizarlas en un esquema que muestre además de su composición, cómo se relacionan entre ellas.

#### Seleccionamos File / New / Object

Elegimos crear un objeto de tipo Diagram y dejamos el nombre ofrecido por defecto: Diagram1

Seleccionamos Create y y arrastramos desde el nodo Tables todas las tablas hacia el diagrama

#### Ahora presionamos el botón derecho del mouse y seleccionamos Arrange nodes

logrando que se distribuyan las tablas en el diagrama y se vean claramente las flechas que representan cómo se relacionan entre sí:

Observando este diagrama de tablas, explicaremos a qué denominamos tabla base y tabla extendida en GeneXus.

Llamamos tabla base a cualquier tabla de la base de datos en la cual estemos posicionados en determinado momento, por ejemplo para desplegar sus datos o modificarlos.

GeneXus<sup>-</sup>

# Ejemplo

**·** Tabla Extendida de la "tabla Base Attraction":

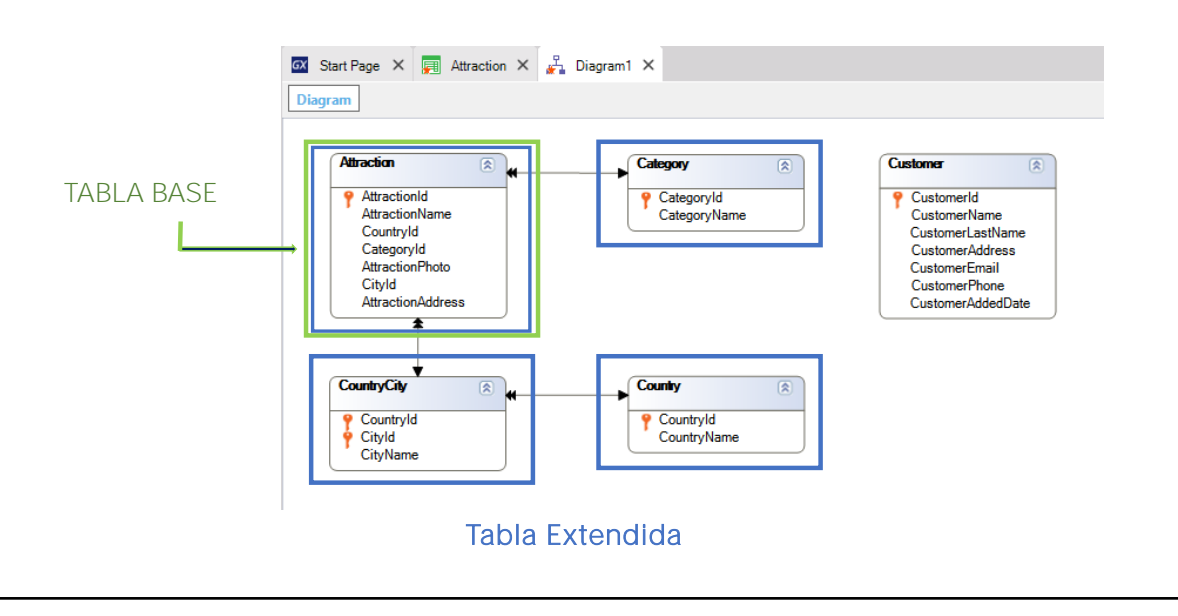

Podría ser ésta...

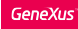

# Ejemplo

· Tabla Extendida de la "tabla base Customer":

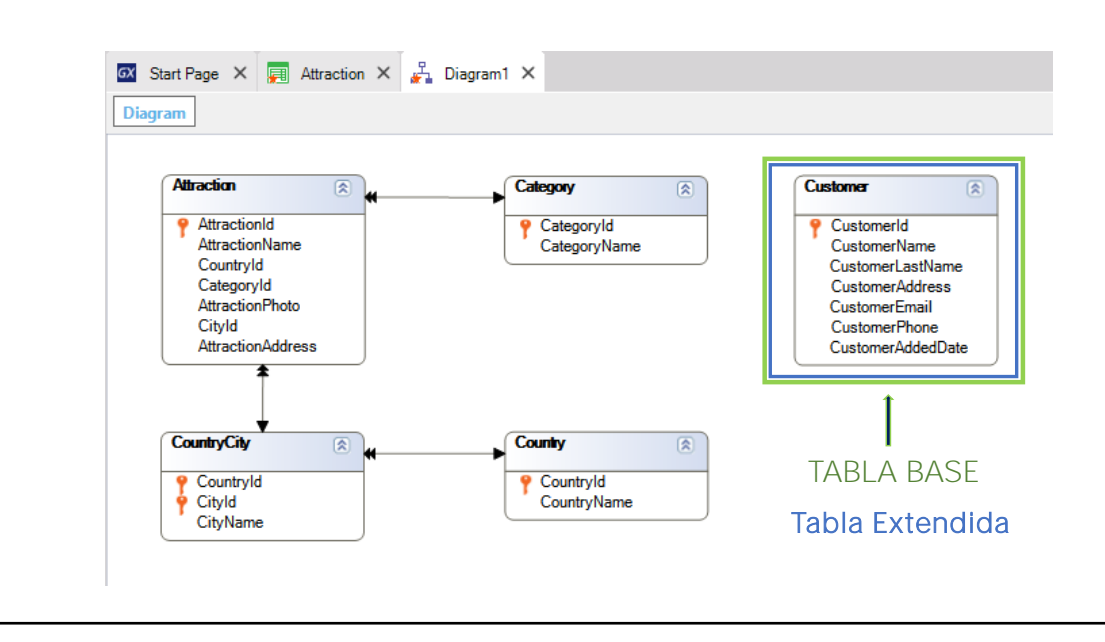

## o ésta...

O cualquiera de las tablas del diagrama

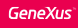

## Ejemplo

• Tabla Extendida de la "tabla base CountryCity":

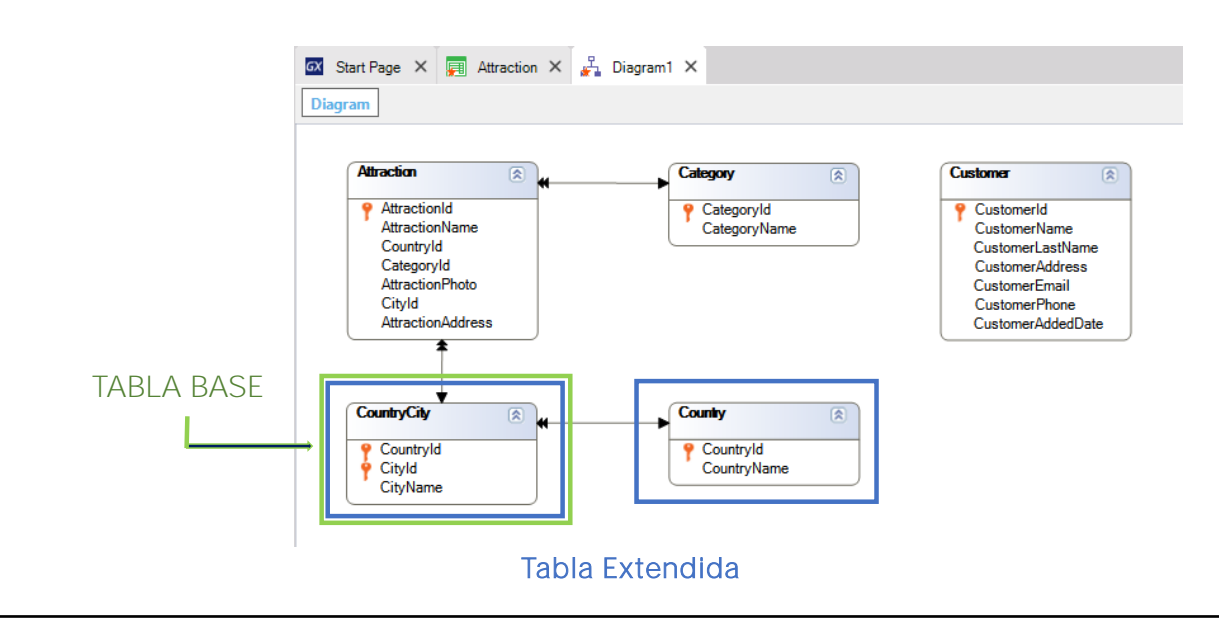

Cuando ejecutamos una transacción de un nivel la misma tiene una tabla base asociada

es decir, una tabla física, en la cual se realizan las inserciones, modificaciones y eliminaciones que operamos por ejemplo, a través de la pantalla de la transacción, en forma interactiva.

Cuando trabajamos con una transacción de más de 1 nivel, cada nivel tiene una tabla base asociada

En la cual se realizan las inserciones, modificaciones y eliminaciones que procesamos a través de dicho nivel.

También cuando definamos consultas (por ejemplo un listado), estaremos navegando cierta tabla base.

## Conceptos fundamentales

#### Tabla Base:

Cualquier tabla física de la base de datos, en la cual estemos posicionados trabajando en determinado momento.

### Tabla Extendida:

Dada cierta tabla cualquiera, su tabla extendida es un concepto que nos permite considerar toda la información a la cual podemos acceder desde ella utilizando las claves foráneas.

La tabla extendida es el conjunto de todos los atributos de la propia tabla base más todos los atributos de las tablas con las que ella tenga una relación N-1 directa o indirecta.

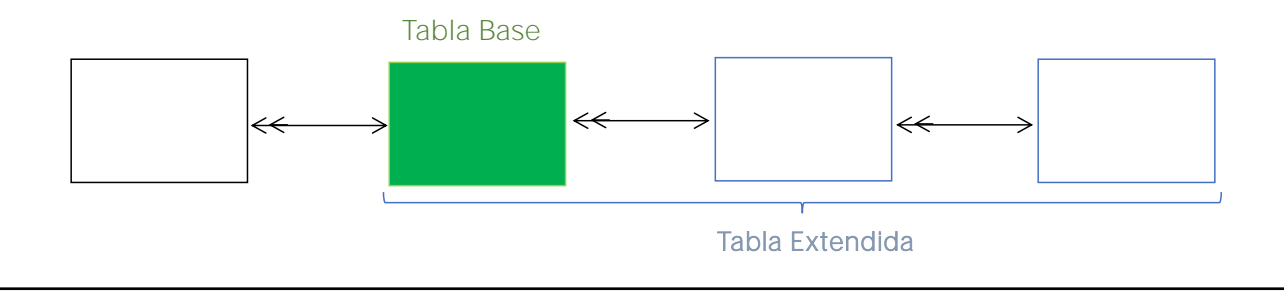

La tabla base entonces, es cualquier tabla física de la base de datos, en la cual estemos posicionados trabajando en determinado momento.

Veamos ahora el concepto de tabla extendida. Este concepto surge para simplificar la tarea de saber a cuáles tablas tenemos alcance cuando estamos posicionados en cierta tabla base.

Intuitivamente, ya hemos accedido a la tabla extendida de cierta tabla base

Por ejemplo, la transacción "Attraction" tiene por tabla base, o tabla física asociada, a la tabla ATTRACTION.

Y como hemos visto anteriormente, como CategoryId es un atributo llave foránea en la transacción "Attraction", podemos referenciar al atributo **CategoryName** 

CategoryName no pertenece a la tabla base asociada a la transacción "Attraction" pero podemos obtener su valor, porque se encuentra en la tabla extendida.

Generalizando, siempre a partir de una llave foránea -como lo son CategoryId, CountryId y CityId en "Attraction"- podemos obtener los valores de sus atributos secundarios de las tablas en las cuales se encuentran.

Y si en dichas tablas hay a su vez otra u otras llaves foráneas, la cadena sigue y se pueden obtener también sus datos relacionados.

# Tabla Extendida

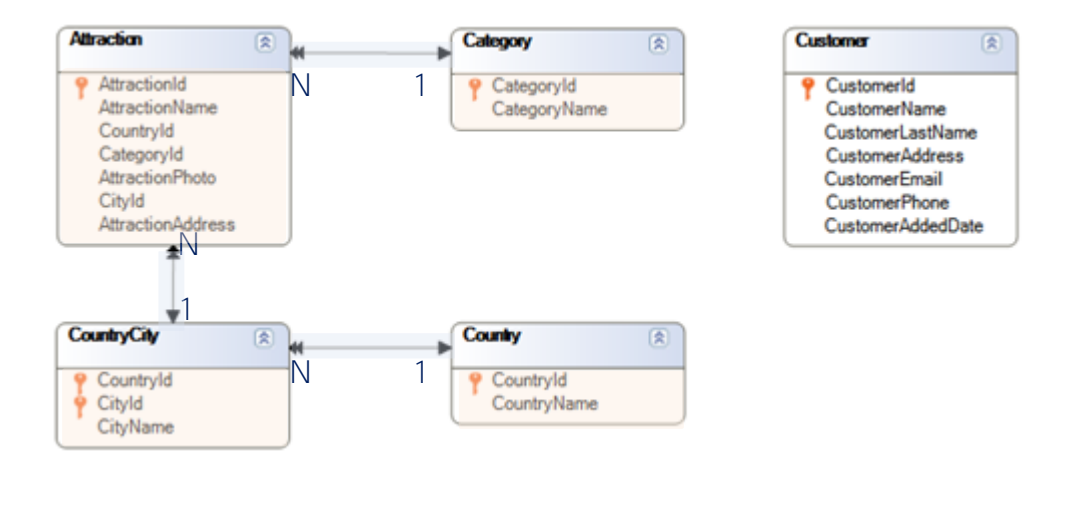

Ahora, una vez que entendimos intuitivamente el concepto, formalmente decimos que:

Dada cierta tabla cualquiera que consideremos tabla base en determinado momento, su tabla extendida es el conjunto de todos los atributos de la propia tabla base más todos los atributos de las tablas con las que ella tenga una relación N-1 directa o indirecta.

Si volvemos ahora a observar el diagrama de tablas que habíamos creado, veremos otra forma de determinar la tabla extendida de cierta tabla base.

Si tomamos como tabla base a ATTRACTION

su tabla extendida comprende a la tabla ATTRACTION misma y si seguimos la flecha simple vemos que CATEGORY también queda incluiída.

Para este otro lado hay una flecha simple que indica que COUNTRYCITY también está incluida ... y desde COUNTRYCITY hay una flecha simple, de modo que COUNTRY también pertenece a la tabla extendida de la tabla base ATTRACTION.

Así, observando un diagrama de tablas, para obtener la tabla extendida de cierta tabla base, podemos partir de la misma y seguir las flechas que tienen punta doble desde la tabla base y punta simple en el otro extremo, y la tabla a la que lleguemos también será parte de su tabla extendida ... y así todas las tablas a las cuales se pueda llegar siguiendo flechas simples, formarán parte de la tabla extendida.

En definitiva, estaremos navegando en el sentido de las relaciones N a 1.

## Ejemplo

Tabla Extendida de la "tabla base Country": ▪

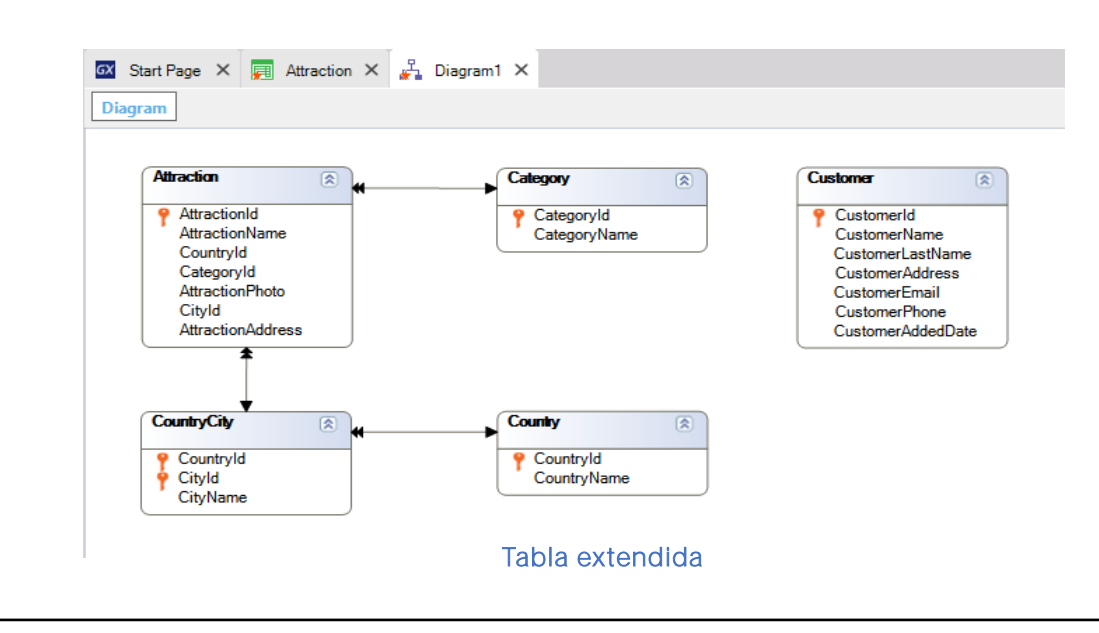

Volviendo al diagrama, observemos que si COUNTRYCITY es la tabla base en la cual estamos posicionados en determinado momento,

su tabla extendida comprende a ella misma, a la tabla COUNTRY y a ninguna más.

Y dada la tabla base COUNTRY, vemos que su tabla extendida está comprendida por solamente ella misma, ya que no tiene ninguna flecha simple que podamos seguir.

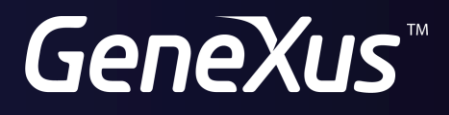

training.genexus.com wiki.genexus.com